## How to Take an Image Through Our Solar Siblings

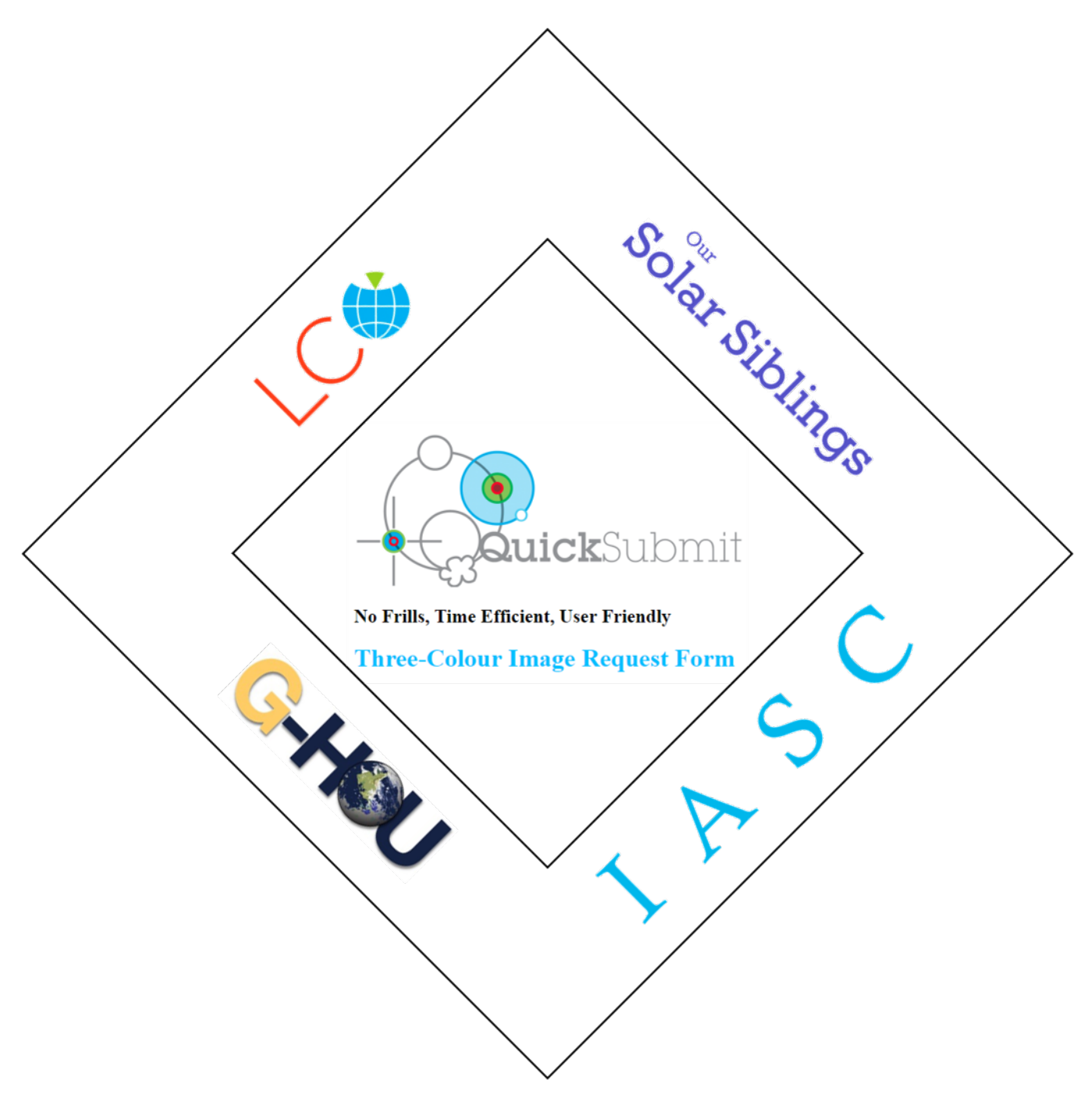

## Take Images

1. Navigate to the IASC website at<http://iasc.cosmosearch.org/LCO.html> then click on Take Images.

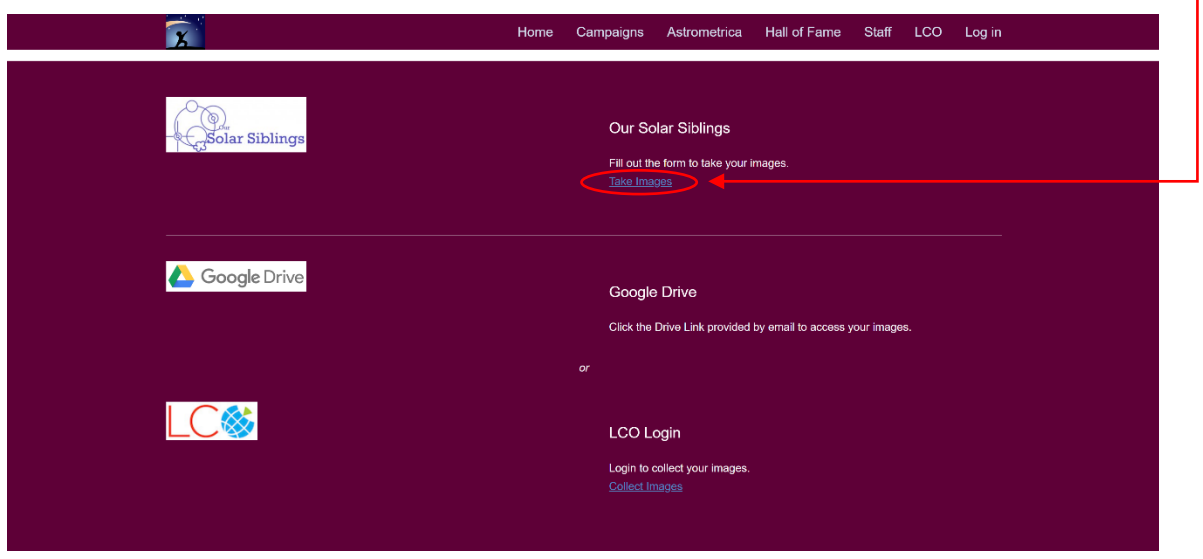

- 2. Enter your:
	- LCO UserName and Password
	- LCO Password
	- LCO Proposal Code
	- Object Name (The Target you want to Image)

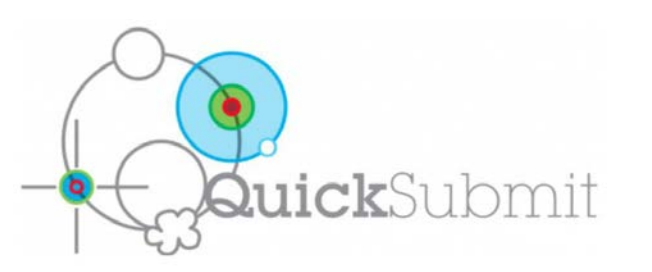

No Frills, Time Efficient, User Friendly

## **Three-Colour Image Request Form**

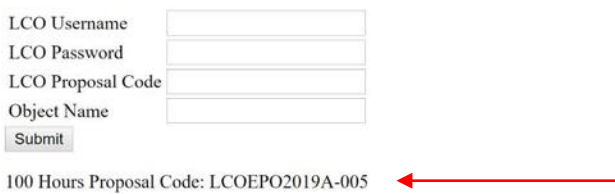

3. The website will immediately inform you of the status of your request.

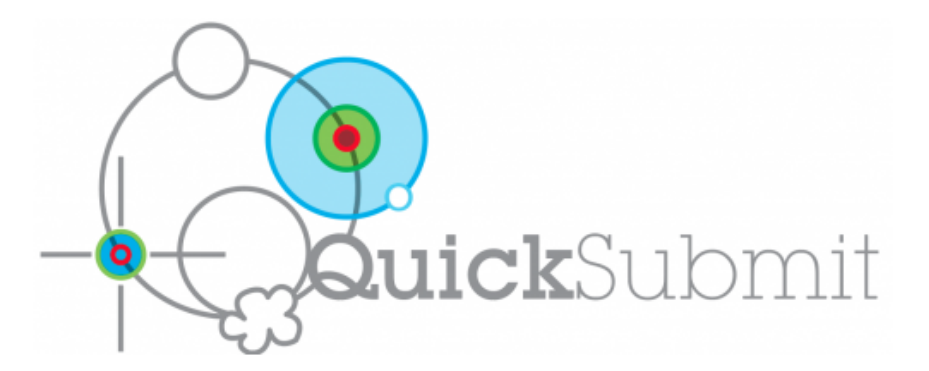

Successful observation of m64 submitted. Please doublecheck observe.lco.global when you have

Any problems, suggestions or comments, please contact michael@oursolarsiblings.com

Return to the Request Form

Return to the Our Solar Siblings Website

- 4. If you receive an error, check the following:
	- LCO Username and/or Password
	- Proposal Code
	- Object Name (not recognized)
		- Click on SIMBAD

## **Three-Colour Image Request Form**

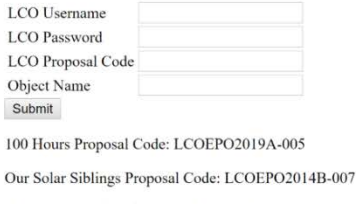

BRIEF Proposal Code: LCOEPO2018A-009

This form is not meant to impress or be multifunctional. It is designed to minimise the time it takes for LCO users to input straight colour image requests into the LCO scheduler. For advanced functional observe.lco.global site.

Simply type in your LCO username, LCO password, LCO Proposal Code and an Object Name and this form will attempt to submit a three-colour image for you to be observed within the next week.

This form will inform you if the object is not available to be observed at this time of the year. It will also inform you if it cannot find it in the major astronomical catalogue, SIMBAD, Doment are object object should be recognised but it isn't, please email using the email below. If you get your username and password wrong, it will give a connection error. In this case, double-check your username and

Note: For comets, the Object Name must be in the form C/2018 AY and not it's common name (e.g. Hale-Bopp)

Once you have input all your objects using this form, please check that they have all been successfully submitted at the main LCO site, observe,leo,global

Any problems, suggestions or comments, please contact  $\frac{\text{michael}(\text{@oursolarsibling\_com})}{\text{michael}(\text{@oursolarsibling\_com})}$ 

Return to the Our Solar Siblings Website

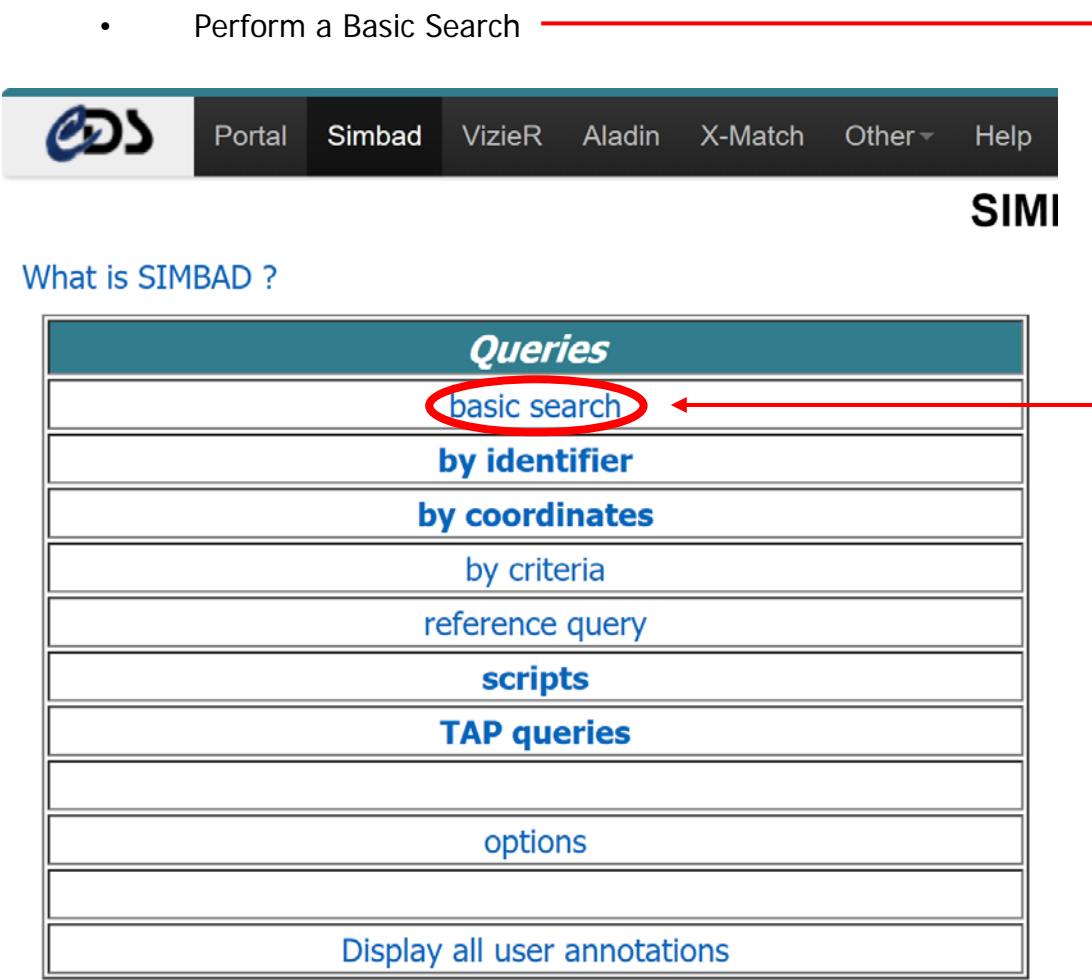

- 5. Perform a Google Search
- 6. Depending on scheduling priorities, your requested image can take as little as 24 hours or up to 10 days to process. You will receive an Email.

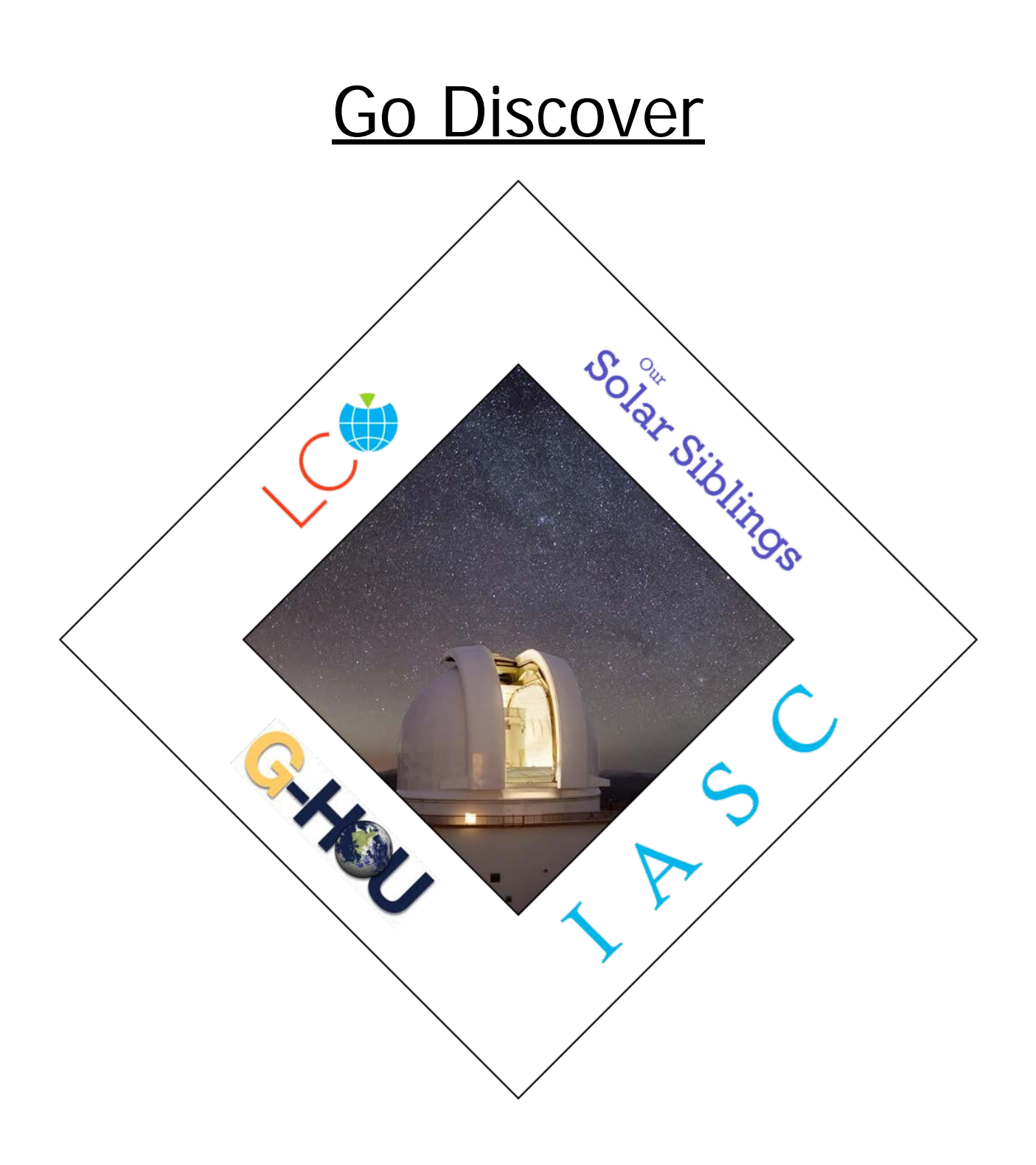